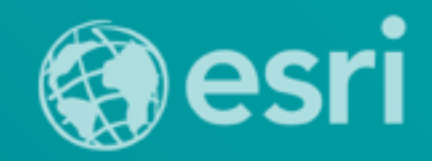

# Consuming Geoprocessing and Hosted Analytic Services in ArcGIS for Desktop

Kevin Hibma

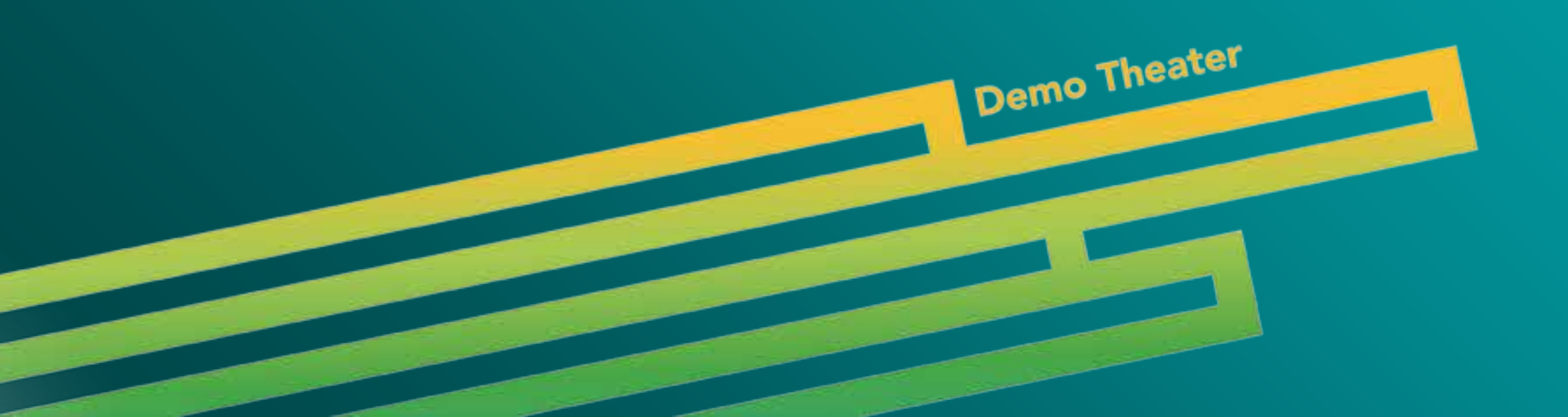

### **Overview**

- **Ready to use services provide key functionality and easy to use. They encapsulate good methodology and the data needed for the service. You supply simple inputs.**
	- **Eg. Viewshed or Data Extraction**

### **Discovering Geoprocesing Services**

• **ArcGIS.com**

- **Search the website, consume in Desktop from the link**

• **Ready-To-Use Services(inside ArcMap)**

- **Once signed in, services available in the Catalog Tree**

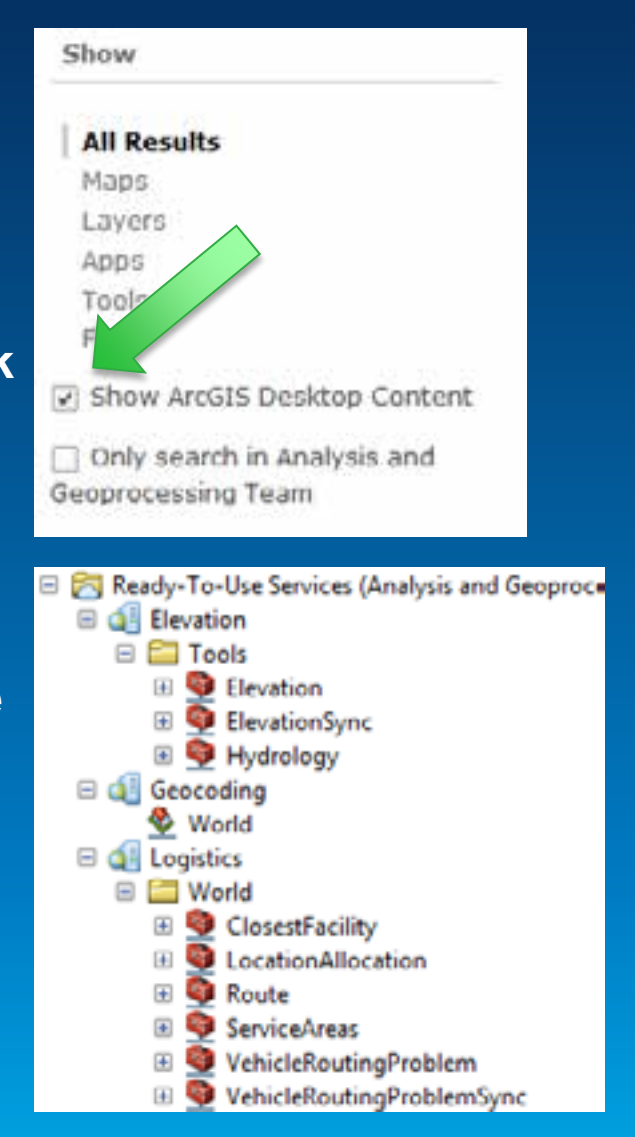

## **Geoprocessing Services**

- Find a GP service within my Org
- Consume it
- Build a model around it
- Build a script tool around it
- *[http://angp.maps.arcgis.com/home/item.html?i](http://angp.maps.arcgis.com/home/item.html?id=351ae27f0b804ea68e4048e6704a36d1) [d=351ae27f0b804ea68e4048e6704a36d1](http://angp.maps.arcgis.com/home/item.html?id=351ae27f0b804ea68e4048e6704a36d1)*

## **Hosted Services**

Sign in to ArcGIS.com Tools available from 'Ready to Use Services'

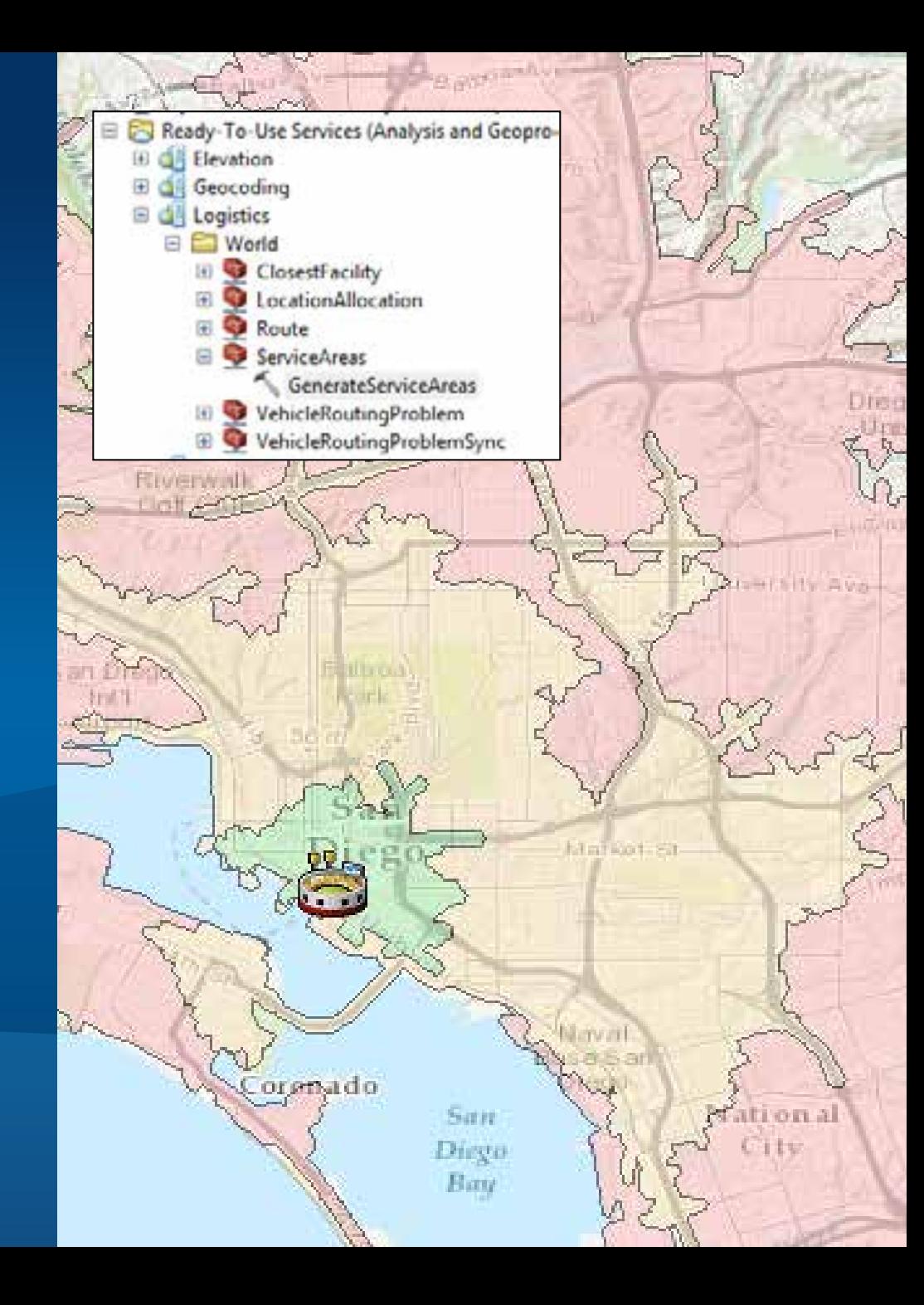

#### **Ready-to-Use, the Server connection way**

- **Ready-to-Use services require being the app being signed in**
- **Also connect by making an ArcGIS Server connection:**
	- **Elevation -** <http://elevation.arcgis.com/arcgis/services>
	- **Logistics -** <http://logistics.arcgis.com/arcgis/services>
	- **Hydro -** <http://hydro.arcgis.com/arcgis/services>
- **Can save credentials into the connect and share**
	- **Note: You could be sharing tools that will cost you credits**

## **Hosted Services**

Python Add-in: Elevation profile <http://esriurl.com/ElevationProfileAddin>

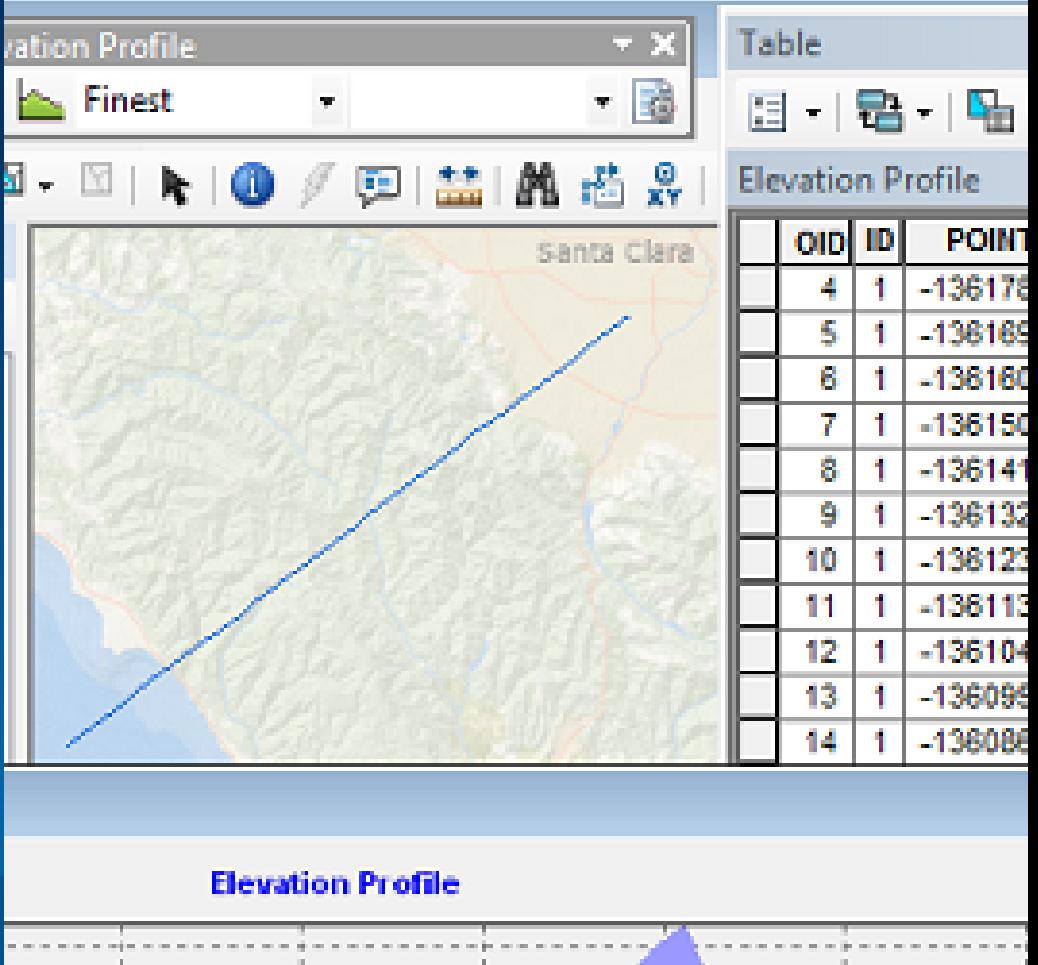

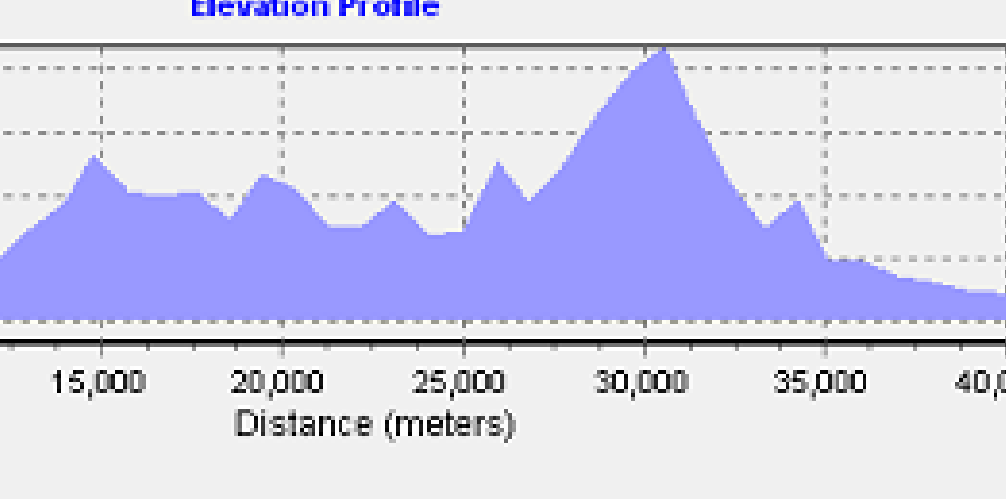

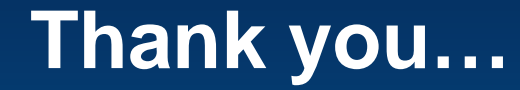

• **Please fill out the session survey:**

**First Offering ID: 1208 Second Offering ID: 1846**

**Online – [www.esri.com/ucsessionsurveys](http://www.esri.com/ucsessionsurveys) Paper – pick up and put in drop box**

Esri UC 2014 | Demo Theater | Consuming Geoprocessing and Hosted Analytic Services in ArcGIS for Desktop

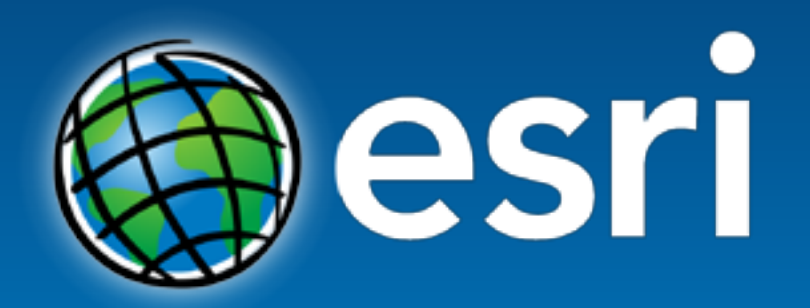

Understanding our world.

Esri UC 2014 | Demo Theater | Consuming Geoprocessing and Hosted Analytic Services in ArcGIS for Desktop